```
Header
Proxmox
Virtual Environment 7.1-4
Node 'pve2'
No OSD selected
Logs
()
create OSD on /dev/sdc (bluestore)
creating block.db on '/dev/nvme0n1p3'
  Physical volume "/dev/nvme0n1p3" successfully created.
   Volume group "ceph-50bbae14-dbdb-48c0-9fa9-8a50cb991285" successfully
created
   Rounding up size to full physical extent 3.99 GiB
   Logical volume "osd-db-7d84ca53-a110-44ba-93f2-f06108526ed9" created.
Warning: The kernel is still using the old partition table.
The new table will be used at the next reboot or after you
run partprobe(8) or kpartx(8)
The operation has completed successfully.
using 'ceph-50bbae14-dbdb-48c0-9fa9-8a50cb991285/osd-db-7d84ca53-
a110-44ba-93f2-f06108526ed9' for block.db
wiping block device /dev/sdc
200+0 records in
200+0 records out
209715200 bytes (210 MB, 200 MiB) copied, 1.19315 s, 176 MB/s
Running command: /bin/ceph-authtool --gen-print-key
Running command: /bin/ceph --cluster ceph --name client.bootstrap-osd --
keyring /var/lib/ceph/bootstrap-osd/ceph.keyring -i - osd new
a3075691-0ece-4342-8ef4-ca0f02bc67d7
Running command: /sbin/vgcreate --force --yes ceph-ce1288e4-adb2-42c2-8913-
a4c9bae7d162 /dev/sdc
  stdout: Physical volume "/dev/sdc" successfully created.
  stdout: Volume group "ceph-ce1288e4-adb2-42c2-8913-a4c9bae7d162"
successfully created
Running command: /sbin/lvcreate --yes -l 476932 -n osd-block-
a3075691-0ece-4342-8ef4-ca0f02bc67d7 ceph-ce1288e4-adb2-42c2-8913-
a4c9bae7d162
  stdout: Logical volume "osd-block-a3075691-0ece-4342-8ef4-ca0f02bc67d7"
created.
Running command: /bin/ceph-authtool --gen-print-key
Running command: /bin/mount -t tmpfs tmpfs /var/lib/ceph/osd/ceph-5
--> Executable selinuxenabled not in PATH: /sbin:/bin:/usr/sbin:/usr/bin
Running command: /bin/chown -h ceph:ceph /dev/ceph-ce1288e4-adb2-42c2-8913-
a4c9bae7d162/osd-block-a3075691-0ece-4342-8ef4-ca0f02bc67d7
Running command: /bin/chown -R ceph:ceph /dev/dm-1
Running command: /bin/ln -s /dev/ceph-ce1288e4-adb2-42c2-8913-
a4c9bae7d162/osd-block-a3075691-0ece-4342-8ef4-ca0f02bc67d7
/var/lib/ceph/osd/ceph-5/block
Running command: /bin/ceph --cluster ceph --name client.bootstrap-osd --
keyring /var/lib/ceph/bootstrap-osd/ceph.keyring mon getmap -o
/var/lib/ceph/osd/ceph-5/activate.monmap
  stderr: got monmap epoch 12
```

```
Running command: /bin/ceph-authtool /var/lib/ceph/osd/ceph-5/keyring --
create-keyring --name osd.5 --add-key
AQC5IKdhr5o2ChAAnVjqWajs6dlYvT0obK1Qcg==
  stdout: creating /var/lib/ceph/osd/ceph-5/keyring
added entity osd.5 auth(key=AQC5IKdhr5o2ChAAnVjqWajs6dlYvT0obK1Qcg==)
Running command: /bin/chown -R ceph:ceph /var/lib/ceph/osd/ceph-5/keyring
Running command: /bin/chown -R ceph:ceph /var/lib/ceph/osd/ceph-5/
Running command: /bin/chown -h ceph:ceph /dev/ceph-50bbae14-
dbdb-48c0-9fa9-8a50cb991285/osd-db-7d84ca53-a110-44ba-93f2-f06108526ed9
Running command: /bin/chown -R ceph:ceph /dev/dm-0
Running command: /bin/ceph-osd --cluster ceph --osd-objectstore bluestore --
mkfs -i 5 --monmap /var/lib/ceph/osd/ceph-5/activate.monmap --keyfile - --
bluestore-block-db-path /dev/ceph-50bbae14-dbdb-48c0-9fa9-8a50cb991285/osd-
db-7d84ca53-a110-44ba-93f2-f06108526ed9 --osd-data /var/lib/ceph/osd/ceph-5/
--osd-uuid a3075691-0ece-4342-8ef4-ca0f02bc67d7 --setuser ceph --setgroup
ceph
  stderr: 2021-12-01T08:14:03.177+0100 7fe3da332d80 -1
bluestore(/var/lib/ceph/osd/ceph-5/)    read fsid unparsable uuid
  stderr: 2021-12-01T08:14:03.233+0100 7fe3da332d80 -1 freelist
read_size_meta_from_db missing size meta in DB
--> ceph-volume lvm prepare successful for: /dev/sdc
Running command: /bin/chown -R ceph:ceph /var/lib/ceph/osd/ceph-5
Running command: /bin/ceph-bluestore-tool --cluster=ceph prime-osd-dir --dev
/dev/ceph-ce1288e4-adb2-42c2-8913-a4c9bae7d162/osd-block-
a3075691-0ece-4342-8ef4-ca0f02bc67d7 --path /var/lib/ceph/osd/ceph-5 --no-
mon-config
Running command: /bin/ln -snf /dev/ceph-ce1288e4-adb2-42c2-8913-
a4c9bae7d162/osd-block-a3075691-0ece-4342-8ef4-ca0f02bc67d7
/var/lib/ceph/osd/ceph-5/block
Running command: /bin/chown -h ceph:ceph /var/lib/ceph/osd/ceph-5/block
Running command: /bin/chown -R ceph:ceph /dev/dm-1
Running command: /bin/chown -R ceph:ceph /var/lib/ceph/osd/ceph-5
Running command: /bin/ln -snf /dev/ceph-50bbae14-
dbdb-48c0-9fa9-8a50cb991285/osd-db-7d84ca53-a110-44ba-93f2-f06108526ed9
/var/lib/ceph/osd/ceph-5/block.db
Running command: /bin/chown -h ceph:ceph /dev/ceph-50bbae14-
dbdb-48c0-9fa9-8a50cb991285/osd-db-7d84ca53-a110-44ba-93f2-f06108526ed9
Running command: /bin/chown -R ceph:ceph /dev/dm-0
Running command: /bin/chown -h ceph:ceph /var/lib/ceph/osd/ceph-5/block.db
Running command: /bin/chown -R ceph:ceph /dev/dm-0
Running command: /bin/systemctl enable ceph-volume@lvm-5-
a3075691-0ece-4342-8ef4-ca0f02bc67d7
stderr: Created symlink /etc/systemd/system/multi-user.target.wants/ceph-
volume@lvm-5-a3075691-0ece-4342-8ef4-ca0f02bc67d7.service ->
/lib/systemd/system/ceph-volume@.service.
Running command: /bin/systemctl enable --runtime ceph-osd@5
Running command: /bin/systemctl start ceph-osd@5
--> ceph-volume lvm activate successful for osd ID: 5
--> ceph-volume lvm create successful for: /dev/sdc
TASK OK
```
From: <https://niziak.spox.org/wiki/> - **niziak.spox.org**

Permanent link: **[https://niziak.spox.org/wiki/vm:proxmox:ceph:osd\\_creation](https://niziak.spox.org/wiki/vm:proxmox:ceph:osd_creation)**

Last update: **2021/12/01 08:15**

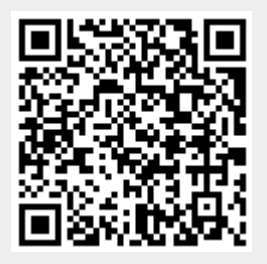